AutoCAD Crack Free For Windows [Latest 2022]

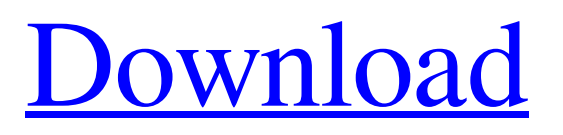

The primary user of AutoCAD is the designer. The designer works in the 2D view to sketch out ideas on a canvas. After making edits and selecting various views and camera modes, the designer converts the design into a 3D model. AutoCAD saves its 2D drawings in a.dwg file. The designer can open the dwg file with Autodesk Revit or any other third-party products and utilize Revit's design features to complete the 3D model. The 3D model is

saved as a.dxf file for use by other software applications. AutoCAD is typically used in the following situations: Designing small- to medium-sized models. Designing small- to medium-sized models. Designing models in a particular scale. Designing models in a particular scale. Generating reports. Generating reports. Modeling and designing industrial products. Modeling and designing industrial products. Developing technical documentation. Developing technical documentation.

Monitoring product development. Designing objects using the rightclick or copy & paste method. Although AutoCAD is primarily used for 2D drafting, it can also be used for modeling and drawing architectural elements. This tutorial covers AutoCAD basics. For AutoCAD tips, tricks, and advanced features, see AutoCAD expert Howard Beale's AutoCAD tips and tricks. We'll start by exploring the different views available within AutoCAD. After learning about views, we'll examine how to draw

complex geometric objects. We'll then discuss drawing lines and arcs, as well as using various drafting tools. We'll also explore how to work with text in AutoCAD and how to format text objects. For AutoCAD tips and tricks, check out AutoCAD expert Howard Beale's AutoCAD tips and tricks. I started working with AutoCAD in the early 1990s, and my first experience was on an Apple IIe computer with AutoCAD 2.1 running on MS-DOS. I started using AutoCAD again in 2017 and started using AutoCAD

LT, but my first exposure to AutoCAD was a long time ago. In order to jump-start you, I'm going to start with the basics of creating 2D drawings in AutoCAD.When we learn to draw in AutoCAD, we begin with a view

**AutoCAD Crack+ X64 2022**

Previous Autodesk products that supported Visual LISP included: AutoCAD-based applications Mathcad - Autodesk's first CAD product AutoCAD Map 3D - AutoCAD's first feature-rich map product AutoCAD Civil 3D - CAD/CAM drawing and BIM applications for the Civil and Geotechnical Construction industries. AutoCAD Architecture - BIM, 2D and 3D architectural design, visualization, detailing, programming Visual LISP AutoCAD had a Visual LISP scripting engine that supported programming functions using a Visual LISP language for extensions. Visual LISP files were used for scripting operations in AutoCAD. This allowed scripting in

either a GUI or command-line environment. They were originally included with AutoCAD RT, but are now included with AutoCAD LT (2016). AutoCAD LT 16.0 and earlier use LISP for their automation capabilities. AutoLISP AutoLISP was a fully integrated programming language for AutoCAD. It allowed programming both in the GUI and command-line environment. Its primary target was AutoCAD. AutoLISP was the most popular AutoCAD language prior to the introduction of the VBA API. In 2003, the AutoLISP language and supporting tools were discontinued, replaced by the VBA API and ObjectARX. VBA AutoCAD first included Visual Basic Scripting, commonly referred to as VBA, in AutoCAD 2003. VBA allowed.NET programming functions to be used within AutoCAD for automation. VBA-based functions were mainly used to automate the creation of drawings and assemblies. While the ability to directly program drawing objects from the AutoCAD interface was limited, programmers

could create assembly and drawing definition files that could be used by other programming tools to program drawing objects. AutoCAD 2002 introduced a new interface called the Visual Programming Environment (VPE). The VPE supported the use of custom AutoCAD macros and modules which could be combined into a single file. This file could be downloaded to any AutoCAD users with the right skills. VPE files were used for programming applications that create and manipulate

AutoCAD objects. The VPE supported visual programming via a visual programming environment (VPE). The VPE contained an editor, a drawing window, code editor, macros and modules. The VPE can be integrated into AutoCAD using a plugin a1d647c40b

Go to the Desktop shortcut. Right click it and choose properties. On the "Compatibility" tab, make sure "run as administrator" is checked and "Always launch in compatibility mode for Windows Vista" is not checked. Once the shortcut is set to run as administrator, press the windows button  $+$  r to launch the properties window for the shortcut. At the "Compatibility" tab, tick "Run this program in compatibility mode for: " and select "vista

(without uac)" This will allow the use of the hack. Q: Ionic default app options from command line I have recently installed the latest version of Ionic 1.2.3 to start working with Ionic to create apps for both iOS and Android. I have successfully installed the app and created the projects and even create the apps. However, I want to have access to the default app options such as title, description, etc. without the need to manually create the app from the CLI and manually change the values. I am wondering

if I am missing something and there is a better way to have access to the app options (a config file?). A: There isn't a native way to read the.plist from the command line so you'll have to use your editor (TextMate in my case). You can see the locations of your.plist's in the docs here. Q: Reading data from another sheet, setting it to a variable and putting it into another sheet I have this code here that's supposed to look at row 1 in sheet1 and see if the value in column A equals anything, if it does, then put the

value in the cell in column A of sheet2 in the row where it equals 1, then it should also go to sheet2 and check the values in columns C and D for "Yes" and put it in the row next to the row of 1 in sheet2, here is what I have so far: Sub Quote\_Check() Dim i As Integer, lastrow As Integer, lastRowSheet2 As Integer Dim result As Integer  $lastRowSheet1 =$ Sheets("sheet1").Range("A" &

Rows.Count).End(xlUp).Row  $lastRowSheet2 =$ 

Sheets("sheet2").Range("A" &

## Rows.Count).End(xlUp).Row

**What's New In AutoCAD?**

Start drawing with the best-in-class, 4-point drawing tool, with increased accuracy and ease of use. Advanced shapes: New shapes with optimized features for better productivity Multiplication workflow improvements: Annotate a block by multiplying it multiple times, which is useful for notation or mark-up purposes. Create vertical and horizontal levels from a single command. Specify a centerline that

moves with a curve, which reduces effort for curved level creation. Draw new commands from a point: Start your drawing anywhere on a page and continue drawing from a point. (video: 1:54 min.) Draw symbols from point or centerline: Draw from any point on a page and the symbols appear automatically with the correct orientation and aspect. For more information, visit autodesk.com/autocad/blog/new-inautocad-2023. Autodesk Showcase has two-dimensional (2D) and threedimensional (3D) renderings for

products that have been featured on the front page of Autodesk Showcase. Design, view, and download high-resolution rendering files and product images that contain a viewport for easier navigation and viewing. Generate 2D or 3D renderings, with the included rendering tools, that are shared with your team members. Take advantage of your team's existing 3D design knowledge and techniques, as well as use AutoCAD to share the entire project and gain access to the full power of

AutoCAD software. The Capture your world, any way you want video series, offers four- to 10-minute tutorials on subjects such as 3D modeling, rendering, and importing and exporting 3D content. The new series includes: Rendering Your World, which uses 3D Studio Max. Modeling the World, which uses Autodesk 3ds Max 2013. Visualizing your 3D models, which uses a combination of AutoCAD and 3ds Max. Publish your 3D work and share your work with the world

with Autodesk 3D Viewer. The

Training & Certification series offers solutions for students, professionals, and enthusiasts who need to learn AutoCAD as quickly and efficiently as possible. Autodesk iGuide for Design Applications covers the applications in which Autodesk has the most value, with interactive steps that provide

Only Windows Vista, Windows 7, and Windows 8 are supported. A PC with a minimum of 1 GB RAM is required. OS: Windows Vista, Windows 7, or Windows 8 Processor: CPU: 1.8 GHz with a minimum of 1 GB RAM Graphics: 1024x768, 800x600, or 640x480 Sound: DirectX 9-compliant sound card Additional Notes: Livestream support requires additional equipment. Xbox One and PC livestream support is supported, but

## does not require additional equipment